URL: http://www.nik.sal.tohoku.ac.jp/~tsigeto/readu/ 作成:田中重人 (講師) <tsigeto@nik.sal.tohoku.ac.jp>

## 現代日本論講読 **II**

「現代日本文化に関する論文講読」 (2003年度第 2 学期: 6 セメスタ) 3 年生対象 <金2>観察室 (文学部・法学部合同研究棟 2F) 授業コード=L65204

## 授業の概要

## 授業の目的

- 論文の探しかたを習得する
- 論文の読みかたを習得する
- プレゼンテーションの方法を習得する (Microsoft Powerpoint を使用)
- 現代日本文化についての知識を深める

※「現代」というのは、およそ 1970 年以降のことと考えてください。

## 授業予定

- 1. イントロダクション (10/3)
- 2. 論文をさがす(10/17~10/24)
- 3. プレゼンテーション資料の作成方法 (10/31~11/7)
- 4. 各論文の報告 (11/14~1/23)

※ プレゼンテーションは録画しておいて、担当が一巡したところで見直して反省する機 会を持ちます。

### 成績評価について

• 毎回の報告と質問によります。

## 参考書

• 諏訪邦夫 (1995)『発表の技法』(ブルーバックス) 講談社。

授業中に使うわけではありませんが、プレゼンテーションをおこなう際の参考になるはず です。 生協 (文系書籍部) に入荷しています。 各自で購入して読んでおいてください。

## その他の参考文献

- 藤沢晃治 (1999)『「分かりやすい表現」の技術』(ブルーバックス) 講談社。
- 木下是雄 (1981)『理科系の作文技術』(中公新書) 中央公論新社。
- 化学同人 (1994)『若い研究者のための上手なプレゼンテーションのコツ』化学同人。
- 斉山弥生・沖田弓子 (1996)『研究発表の方法』凡人社。
- 長田健 (1999)『はじめての PowerPoint 2000』秀和システム。
- Sane (n.d.)  $\exists$  Microsoft(R) Power Point(R) の使い方  $\exists$  <http://www.sail.t.utokyo.ac.jp/~sane/powerpoint/>。

## 各論文の報告

ひとつの論文について、つぎの 4 つの観点から報告をしてもらいます。

- 1. 鍵概念の抽出 (scanning)
- 2. 構造の抽出 (schemming)
- 3. 図表の解説
- 4. ロジックの抽出 (結論とその根拠)

これらをひとりずつで分担して、計 <sup>4</sup> 人でひとつの論文を担当します (受講者が多い場合 は、もうひとつ「批判的コメント」という観点をいれるかもしれません)。

ひとりの報告は 10 分で、それに対する質疑の時間を 20 分とります。

1 回の授業でふたりの報告をおこないます。 つまり 1 本の論文を 2 回にわけて検討するこ とになります。

報告者は、配布資料 (ハンドアウト) と提示資料 (Power Point ファイル) を用意してくださ い。

- 配布資料は人数分のコピーを用意します (研究室のコピー機を使ってください)
- 提示資料は研究室ネットワークのこの授業用のフォルダにあらかじめコピーしてお いてください
- 10 分におさまるように事前に練習をしておいてください

報告者以外の人も、論文を事前に読んで、質問を考えてきてください。

## 各論文の担当

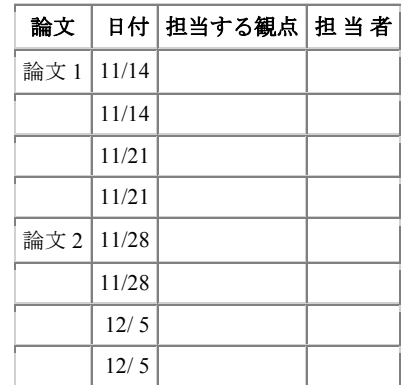

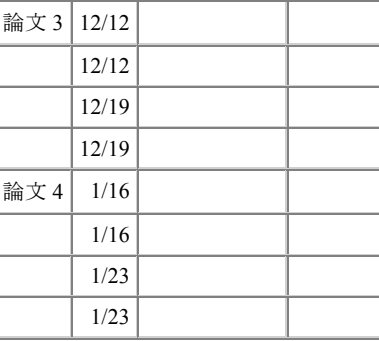

2003.10.3

# 現代日本論講読 **II (**田中重人**)**

## 受講登録フォーム

氏名:

学年:

学生番号:

所属 (文学部日本語教育学以外の場合):

興味のあること (非学術的な話題も可):

- ●視覚的なプレゼンテーションの経験は? ある / ない
- ●学内の他研究室の所蔵資料を借りた経験は? ある / ない
- ●学外の所蔵資料の貸借や文献複写の経験は? ある / ない
- ●論文・雑誌を探すデータベースの使用経験は? (あるものに○をつけてください)
	- ・雑誌記事索引/MagazinePlus
	- ・Web of Science
	- ・NACSIS Webcat / WebcatPlus
	- ・日本語教育学研究室の検索システム
	- ・その他 (具体的に:
- ●論文を読むゼミにでた経験は? ある / ない

)

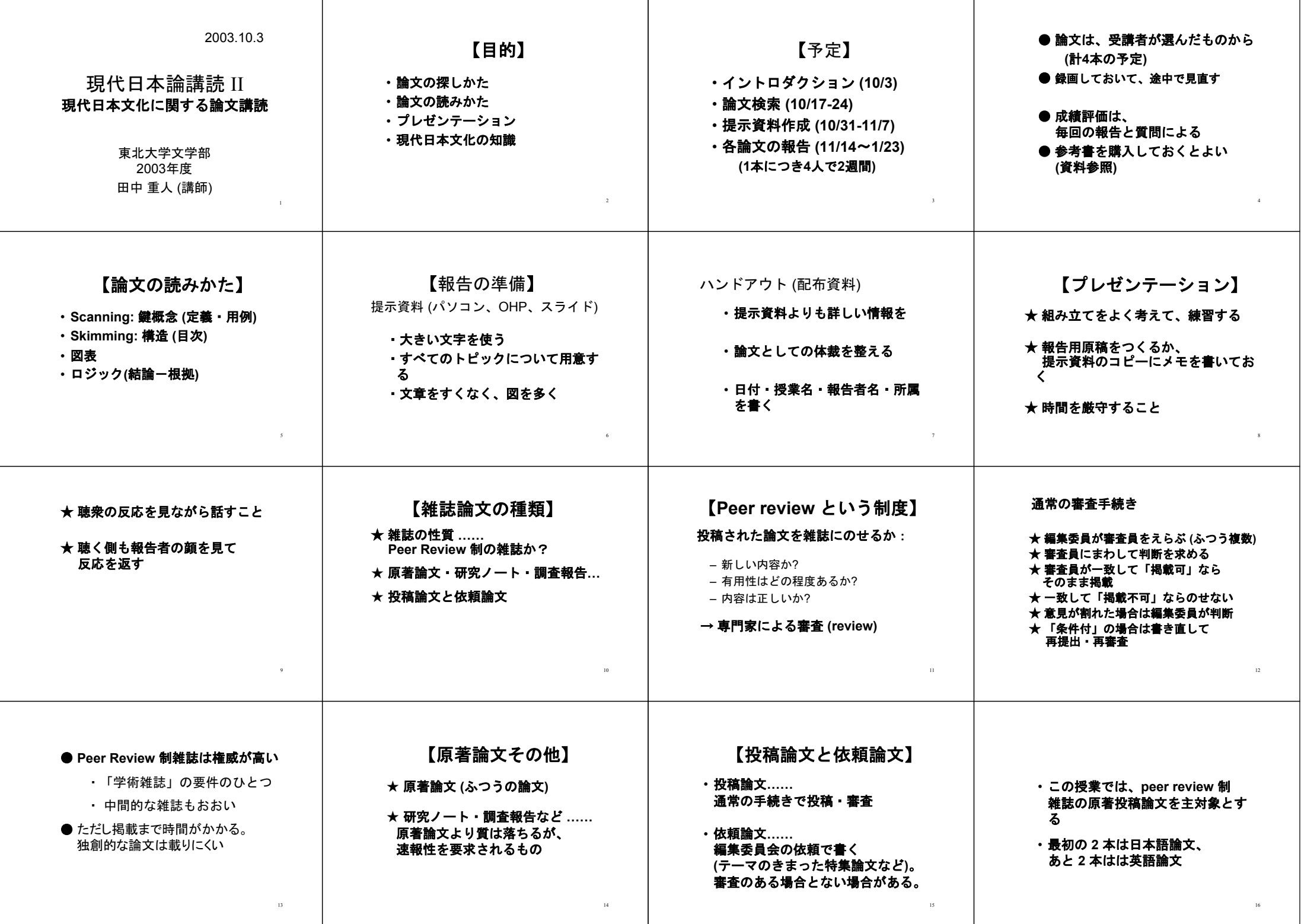

URL: http://www.nik.sal.tohoku.ac.jp/~tsigeto/readu/r031024.html 作成:田中重人 (講師) <tsigeto@nik.sal.tohoku.ac.jp>

## 現代日本論講読 **II**

「現代日本文化に関する論文講読」(2003 年度第 2 学期:6 セメスタ) 3 年 生対象

## 第 **<sup>2</sup>** 回 論文を探す **(10/24)**

- 雑誌論文を探す
- 雑誌の所在を探す
- 論文の入手
- 書誌情報
- 課題

### 雑誌論文を探す

#### 雑誌記事索引 **(**国立国会図書館**)**

日本国内で出版された出版物は、国立国会図書館におさめなければならないことになって いる。 この制度にしたがって納本された雑誌の論文・記事について、著者・標題・キー ワード・年次などから検索できる。

- http://opac.ndl.go.jp/ から「雑誌記事索引の検索/申し込み」をたどる
- 年次のチェックが適切に入っているかどうかを確認すること

出版からだいたい 2 月以内で収録されているようである。

ときどき収録されていない論文があるので、注意すること (例:『日本語学』の 1994- <sup>1995</sup> 年)

一般の雑誌を多数収録しているので、非学術的な内容の記事が引っかかることが多い。

#### **MAGAZINEPLUS (**日外アソシエーツ**)**

国立国会図書館「雑誌記事索引」にさまざまな情報をプラスしたデータベース。 東北大 学キャンパス内からのみ使用可能。

- URL: http://www.library.tohoku.ac.jp/dbsi/zsk/ (学内限定)
- 同時に接続できる人数が制限されている
- 終了時はかならず **LOG OUT** すること
- 1,000 ヒットを超えると一覧表示できない
- 収録雑誌等

• 1975 年以降の記事しか収録されていない。

#### **Web of Science (Institute for Scientific Information: ISI)**

質の高い学術雑誌のみに限定して、論文のタイトル・著者名・抄録・引用文献表を収録し ている。 東北大学キャンパス内からのみ利用できる。

- URL: http://www.library.tohoku.ac.jp/dbsi/wos/ (学内からのみ接続可)
- 抄録および引用文献表から検索できる
- 1996 年以降の英語文献を中心に収録
- 使えるのは、Arts & Humanities Citation Index および Social Sciences Citation Index か。

#### 雑誌の所在をさがす

#### 東北大学内の所蔵

MAGAZINEPLUS を使った場合は、検索結果から所蔵状況表示にジャンプできる。

そうでない場合は、 図書館 T-LINE OPAC (http://www.library.tohoku.ac.jp/T-LINES/opac/index.html) で検索する。 ISSN/ISBN などをひかえておいて、「詳細検索」で ひくとよい。

雑誌の場合、冊子体が入っていなくても、電子化バージョンにアクセスできるケースがあ る。 http://www.library.tohoku.ac.jp/olj/ から探してみるとよい。

電子ジャーナルはふつうの冊子体とは利用マナーが違うので、 不正利用に関する FAQ を よく読んでから使うこと。特に、雑誌全体をブラウズすることは認められていないので、 注音。

#### 他の大学図書館などの所蔵

NACSIS Webcat 検索: http://webcat.nii.ac.jp/ (by 国立情報学研究所)。 NACSIS ID を控えておく (AN10091189 のようなやつ)

### 論文の入手

- 電子化バージョンにアクセスできれば、そのまま印刷するのが簡便
- 東北大学図書館本館にある→借り出し(たいてい2号館にある)
- 東北大学内の研究室など→問い合わせてみる(貸してもらえないこともある)
- 他の大学図書館など→複写または貸借(レファレンス・デスクで申し込む:有料)。

東北大学図書館では オンラインでの複写・貸借申し込みサービス も行っているので、そ れを利用してもよい。

## 書誌情報

文献を特定するのに必要な情報を「書誌情報」(bibliography) という:

- 著者名
- 出版年
- 論文表題
- 雑誌名
- 巻,号: 掲載ページ
- 雑誌発行元※

※雑誌発行元は通常は不要 (雑誌名だけで特定できる場合) <sup>→</sup> Webcat でたしかめること。

#### 雑誌論文の書誌情報の書きかた

著者 (出版年)「論文名」『雑誌名』巻(号), pp. 掲載ページ。

のように書く。

具体例:

竹ノ下 弘久 (2001)「滞日中国人の世帯類型と滞日をめぐる将来展望:家族 を伴う滞在は、日本での「定住」を決意させるか?」『季刊家計経済研究』 51, pp. 79-88。

- 雑誌に関する重要な情報は、たいてい**表紙にある**(まれに表紙裏にあることも)
- 複数のページ付けが共存していることがある。その場合、どれを採用するかをよく 考えること。

## 課題

現代日本文化に関する論文で自分の興味にあうものを日本語・英語各 1 本ずつさがし、 書誌情報を書いて提出。

- Peer review 制の雑誌の原著投稿論文に限定する (Peer review 制かどうかは、「受理 年月日」があるかどうか、巻末等の編集規程などで判断する)
- 来週までに現物を入手してコピーを提出 (田中のメールボックスへ)
- 今日提出したものよりいい論文をみつけたときは、そちらに変更していい
- 表紙など、書誌情報がわかる部分もコピーすること
- 複写等で時間がかかる場合は再来週まででよい
- 複写サービスの費用がかかった場合は領収書をとっておくこと

URL: http://www.nik.sal.tohoku.ac.jp/~tsigeto/readu/r031031.html 作成:田中重人 (講師) <tsigeto@nik.sal.tohoku.ac.jp>

## 現代日本論講読 **II**

「現代日本文化に関する論文講読」(2003 年度第 6 セメスタ)

## 第 **<sup>3</sup>** 回 プレゼンテーション資料の作成 **(10/31)**

#### プレゼンテーションに関する一般的な注意事項

- スライド 1 枚ずつをゆっくり説明すること。1 枚あたり 1~2 分程度。
- 文字は大きく (20 ポイント以上)
- かざりのない文字 (ゴシック、Arial など)
- 背景とのコントラスト (暗色の背景に明色の文字)
- 背景の模様は視認性の点で不利

#### この授業での使いかた

- 研究室のパソコンには PowerPoint 2002 がインストールされている
- 各自が使うプレゼンテーションのファイルは 研究室内ネットワーク内の \\nikserve\Projecter\現代日本論講読 においておく

#### スライドの基本的なつくりかた

- 1. Power Point を起動
- 2. 「書式」→「スライドのデザイン」
- 3. 適当なテンプレートを選ぶ

サンプルが表示されるので、上記の条件に合うものをえらぶ。 ただし視認性に すぐれているのはあまりない。 背景がうっとうしいものは、「書式」→「背景」で「マスタ上のグラフィック スを非表示にする」チェックを入れてつかう。

田中がつかっているデザインテンプレートは http://www.nik.sal.tohoku.ac.jp/~tsigeto/readg/deeppurple.pot または研 究室内ネットワーク内の \\rikserve\public\tanaka\deeppurple.pot にある。 これを開いて、ファイル名を付け直してつかうと便利である。

あたらしいスライドを追加するには 「挿入」→「新しいスライド」 右側にレイアウトのサンプルが出るので、適当なものを選ぶ。

スライド上に適当な図形要素をおくことができる (画面下端の「オートシェイ プ」のなかからえらぶ)。

文章はスライド上に直接はおけない。 「テキストボックス」を作成して、その なかに書くこと。

### プレゼンテーション

「スライドショー」→「実行」 で全画面表示になる。

- Enter キーかマウス・クリックでつぎのスライドに移動
- Esc キーで終了
- カーソル (矢印) キーで前後に移動できる

#### 表・グラフ

表またはグラフ用のスライドレイアウトをえらぶ。

適当な例が表示されるので、形式やデータを変更する

#### アニメーション

アニメーション効果を出したい部分を選択しておいて 「スライドショー」→「アニメーションの設定」

頻繁に使用するのは、おそらく「開始」系のアニメーションである。

アニメーションは、ちがうバージョンの PowerPoint にもっていったときにうま く動かないおそれがある。

### 印刷物・画像をとりこむ

(スキャナが使えるコンピュータは、現在研究室では <sup>2</sup> 台のみ)

#### 1. Photo Editor を起動

- 2. 「ファイル」→「スキャナソースの選択」でスキャナの製品名を確認
- 3. 読みとる対象をスキャナにセットして「ファイル」→「イメージのスキ ャン」
- 4. カラーと解像度を指定 (通常は白黒、600dpi 程度か)
- 5. 画像が表示されたら、 : ii ボタンを押して、必要なところを切り取り
- 6. Power Point に貼り付け

同様の手順で画像ファイルを切り貼りできる。

#### ファイルの保存

通常の保存は「上書き保存」または「名前をつけて保存」すればよい。 \*.ppt という拡張子のファイルが保存できる。 ただし、ほかのファイルにリンクなど している場合や、特殊なフォントをつかっている場合には、 このファイルだけ を別のところにコピーするとうまく動かないことがある。

他の環境でも確実に同一のプレゼンテーションができるようにする場合は、 「ファイル」→「プレゼンテーションパック」を使う。 フルセットでプレゼン テーションパックをつくると、 リンクされているファイル、使用されているフ ォント、PowerPoint 再生専用ソフトがまとめて ひとつの圧縮ファイルに保存さ れる (はずだが、実際には再生ソフトは未対応の模様)。 Windows 環境であれば、 どのパソコンでも確実に再生できる。

## ノートとアウトライン

PowerPoint の通常の画面では、下端に「ノート」、左端に「アウトライン」が 表示される。

ノートは自分の手持ち用の原稿として利用できる。

アウトラインはスライドのタイトルなどから自動的に作成される。

### 印刷

圧縮した印刷

- 「印刷」で印刷対象を「配布資料」にして「ページごとのスライド数」 を指定
- 「印刷」のプロパティで「シートごとのページ」を設定してタイル印刷 (プリンタの種類によって使えないことがある)

ノートの印刷

• 「印刷」で印刷対象を「ノート」にする

印刷の際は「単純白黒印刷」または「グレースケール」にしておくとよい。

### 文献

- 長田 健 (1999)『はじめての PowerPoint 2000』秀和システム。
- Sane (n.d.)「Microsoft(R) Power Point(R) の使い方」(WWW 文書 URL=http://www.sail.t.u-tokyo.ac.jp/~sane/powerpoint/)。

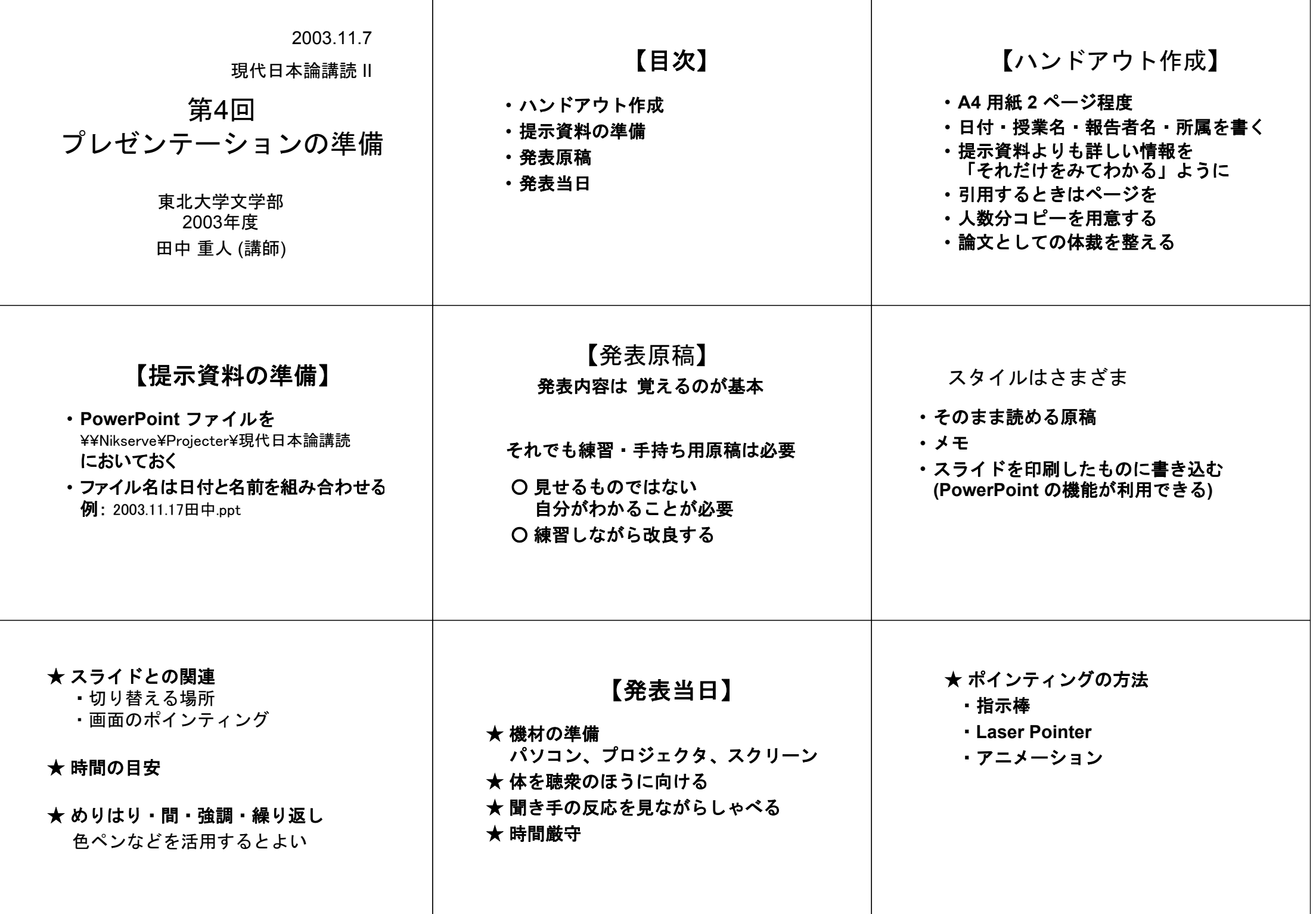

URL: http://www.nik.sal.tohoku.ac.jp/~tsigeto/readu/r031107.html 作成:田中重人 (講師) <tsigeto@nik.sal.tohoku.ac.jp>

## 現代日本論講読 **I**

「現代日本文化に関する論文講読」(2003 年度第 2 学期) 3 年生対象

第 **<sup>4</sup>** 回 プレゼンテーションの準備/論文検索に関する補 足 **(11/7)** 

プレゼンテーションの準備 については **PowerPoint** 資料を参照。

## 論文検索に関する補足

- 雑誌論文を探す **(**つづき**)**
- 本を探す
- 本の内容から探す
- 学位論文を探す
- 新聞記事を探す

## 雑誌論文を探す **(**続き**)**

### 国立情報学研究所「研究紀要ポータル」

**http://kiyo.nii.ac.jp/** 

- 国内の大学・研究機関・学会等が発行する雑誌の論文の書誌情報を収録。
- 抄録や全文を検索・閲覧できる論文もある (少数)。
- 昔の「NACSIS-IR 学術雑誌目次速報データベース」が発展したもの
- 収録誌一覧は http://sokuho.nii.ac.jp/pub/gjcm1500 を参照

#### **Ingenta**

#### **http://www.ingenta.com/**

- 抄録から検索できる。
- 全文情報を対象に検索・表示できる場合もある
- 英語文献が中心
- Advanced Search のオプションで検索対象年度を設定しないと、新しいも のしか検索できない

#### **OVID Online http://www.library.tohoku.ac.jp/dbsi/ovid/**

- さまざまな領域のデータベースの複合体
- 対象となるデータベースを選択してから検索
- 使えるのは ERIC (教育学関係) と PsycINFO (心理学関係) か
- 図書館以外で使うには ID とパスワードが必要 (研究室でたずねること)

## **PCI Full Text**

## **http://www.library.tohoku.ac.jp/dbsi/pci/ (**学内からのみ利用可**)**

- 人文・社会科学系の著名雑誌の情報を創刊号から持つ。
- 一部の雑誌については、論文全文の PDF ファイルが手に入る
- 出版から数年たたないと収録されない(→最新情報を検索するには向かな い)。

## **JSTOR**

## **http://www.jstor.org/ (**学外からの利用には **ID** を取得する必要あり**)**

- 人文・社会科学系の著名雑誌 117 タイトルの全文情報を創刊号から持つ。
- 出版から数年たたないと収録されない (→最新情報を検索するには向かな  $\mathbf{v}$ )。
- まず対象分野を選んで検索する
- 日本語教育学関係で使えそうなものはあまりない?

### **Contents Search**

## **http://www.library.tohoku.ac.jp/T-LINES/docs/contents/ (**学内からのみ接続可**)**

- 欧文学術雑誌の目次情報が中心。
- デフォルトでは最新1週間分の情報の検索になるので、対象範囲を適宜変 更すること。
- 情報の更新が非常に早い。

## その他のデータベース

- 日本語教育学研究室のもの: http://localnet/ から (研究室内からのみ接続可; 現在サービス停止中)
- 「生成する目録」記載のもの http://www.ne.jp/asahi/coffee/house/BIBLIO/ (岡本真さんによる文献データベ ース集)
- 東北大学図書館によるリンク集: http://www.library.tohoku.ac.jp/search/link/

## 本を探す

#### **NACSIS Webcat http://webcat.nii.ac.jp/**

- 国立情報学研究所による。
- 日本国内の大学図書館等の本と雑誌の所蔵データを統合したもの。

#### **NDL OPAC http://opac.ndl.go.jp/**

- 「一般資料の検索」をえらぶ
- 国立国会図書館の所蔵資料を検索できる。
- 日本国内で出版されたものは国立国会図書館に納本しなければならないこ とになっているので、 制度上は、日本国内の出版物を網羅しているはず。

**Library of Congress http://catalog.loc.gov/** 

- アメリカ合衆国議会の図書館
- 英文で出版された本に関してはおそらく世界最大のデータベース
- 英語以外の文献も豊富に所蔵している

#### **COPAC**

#### **http://www.copac.ac.uk/**

- イギリス・アイルランドの大学図書館の図書・雑誌所蔵データ統合検索サ ービス。
- British Library のデータもふくむ

## 本の内容から探す

#### **Webcat Plus http://webcatplus.nii.ac.jp/**

- 上記 Nacsis Webcat の和図書のデータに出版社等のデータを加えた和書デ ータベース。
- 「連想検索」機能を持つ
- 本の目次や宣伝文句 (帯などのキャッチコピー) から検索できる。
- 各論文の著者名は記録されていない。

### 東京都立図書館

#### **http://www.library.metro.tokyo.jp/**

- 所蔵図書の内容の要約データがある。
- 各論文の著者・表題も記録されている。
- ほとんど和書のみ
- 学術書の所蔵は少ない。

#### 東京大学情報基盤センター **Book Contents http://contents.lib.u-tokyo.ac.jp/contents/top.html**

- 東京大学図書館の所蔵図書について、本の目次や宣伝文句 (帯などのキャ ッチコピー) から検索できる。
- 洋書も検索できる。
- 各論文の著者名は記録されていない。

## 学位論文を探す

#### **NDL OPAC http://opac.ndl.go.jp/**

- 「一般資料の検索」をえらび、検索対象に「学位論文」を指定
- 日本国内で提出された学位論文はすべて網羅されているはず。

#### **UMI Dissertation Online Service http://proquest.sunmedia.co.jp/dds/**

アメリカ合衆国で提出された博士論文を検索できる。 論文の PDF ファイルを購 入することもできる。

## 新聞記事を探す

朝日新聞オンライン記事データベース http://www.library.tohoku.ac.jp/dbsi/dna/ (学内からのみ)